# **Генерация 3D-модели персонализированного каркаса для сухих электродов электроэнцефалографа**

Д.А. Чирухин <sup>1</sup>, К.В. Рябинин <sup>2,1</sup>

*<sup>1</sup> Пермский государственный национальный исследовательский университет, Букирева 15, Пермь, 614068, Россия*

*<sup>2</sup> Институт вычислительной астрономии Астрономического центра Университета г. Хайдельберг, Мёнщхофштр. 12-14, Хайдельберг, 69120, Германия*

#### **Аннотация**

В статье представлен метод генерации 3D-модели разборного каркаса для сухих электродов электроэнцефалографа на основе параметров головы человека. Каркас для электродов, точно подходящий к голове конкретного человека, необходим при разработке персонализированных человеко-машинных интерфейсов мозг-компьютер. Предложена математическая модель, основанная на аппроксимации формы головы с помощью эллипсоида и размещении гнёзд для электродов по международной универсальной системе 10-20. Для соединения гнёзд используются трёхмерные мостики на основе кривых Безье. Предложенный метод реализован в среде системы автоматизированного проектирования FreeCAD на языке программирования Python. Сгенерирована модель каркаса. Точность размещения электродов на каркасе проверена с помощью 3D-скана головы, полученного сканером Calibry Mini. Физических характеристики каркаса проверены посредством печати на бытовом 3D-принтере. Полученный каркас лучше подходит для человека, у которого брались параметры головы, чем стандартные каркасы, и требует меньше материала и времени для 3D-печати.

#### $K$ лючевые слова

Геометрическое моделирование, сухие электроды, электроэнцефалография, схема 10-20, интерфейс мозг-компьютер, эллипсоид, кривые Безье, FreeCAD, Python.

# **Generation of a Personalized Headcap 3D Model for Encephalography with Dry Electrodes**

D.A. Chiruhin<sup>1</sup>, K.V. Ryabinin<sup>2,1</sup>

*<sup>1</sup> Perm State University, Bukireva 15, Perm, 614068, Russia*

*<sup>2</sup> Astronomisches Rechen-Institut, Centre for Astronomy of Heidelberg University, Mönchhofstr. 12-14, Heidelberg, 69120, Germany*

#### **Abstract**

The article presents a method for generating a 3D model of a collapsible headcap for dry electrodes of an electroencephalograph based on the parameters of a human head. A headcap for electrodes that precisely fits the head of a particular person is essential in the development of personalized human-machine brain-computer interfaces. A mathematical model is proposed, based on the approximation of the head shape using an ellipsoid and the placement of sockets for electrodes according to the international universal system 10-20. 3D bridges based on Bezier curves are used to connect sockets. The proposed method is implemented in the FreeCAD computer-aided design environment using the Python programming language. The headcap model has been generated. The accuracy of electrode placement on the headcap was verified using a 3D scan of a head obtained with a Calibry Mini scanner. The physical characteristics of the headcap are verified by printing it

EMAIL: chiruhind@gmail.com (Д.А. Чирухин), kostya.ryabinin@gmail.com (К.В. Рябинин) ORCID: 0009-0008-7683-6978 (Д.А. Чирухин), 0000-0002-8353-7641 (К.В. Рябинин)

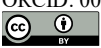

© 2023 Copyright for this paper by its authors. Use permitted under Creative Commons License Attribution 4.0 International (CC BY 4.0).

 $\overline{a}$ *ГрафиКон 2023: 33-я Международная конференция по компьютерной графике и машинному зрению, 19-21 сентября 2023 г., Институт проблем управления им. В.А. Трапезникова Российской академии наук, г. Москва, Россия*

on a consumer-grade 3D printer. The resulting headcap is better suited for the person whose head parameters were taken than standard headcaps and requires less material and time for 3D printing.

#### **Keywords**

Geometric modeling**,** dry electrodes, electroencephalography**,** 10-20 system, brain-computer interface, ellipsoid, Bezier curves, FreeCAD, Python.

## **1. Введение**

При проведении исследований в области человеко-машинного взаимодействия, а именно в области построения интерфейсов мозг-компьютер [1] (англ. Brain Computer Interface, BCI) удобно использовать т.н. сухие электроды, непосредственно прилегающие к коже головы и не требующие наполнения токопроводящим гелем [2]. Для их размещения необходим жесткий каркас, фиксирующийся на голове наподобие каски. Существуют стандартные модели таких каркасов, но они рассчитаны на среднестатистический размер головы и часто плохо подходят для конкретного человека, не обеспечивая надёжной фиксации электродов в нужных местах (соответствующих выбранной схеме их расстановки [3]). В связи с этим возникает потребность в генерации 3D-моделей каркаса по меркам головы конкретного человека для последующей печати на 3D-принтере. Такой подход позволит улучшить качество контакта между электродами и кожей и, как следствие, уменьшить шум и искажения в сигналах при исследованиях в области BCI. Для удовлетворения данной потребности разработано программное решение, использующее систему автоматизированного проектирования (САПР) FreeCAD и язык Python.

## **2. Схема расстановки электродов**

В исследованиях с применением электроэнцефалографии чаще всего используют универсальную схему расстановки электродов 10-20 [4]. Она основана на относительных расстояниях между электродами. Берутся две опорные точки: «назион» (передняя часть головы) и «инион» (задняя часть головы), между ними строится сетка из электродов, с расстояниями в 10% или 20% от длины линии между «назионом» и «инионом». Все электроды имеют свои стандартизированные названия, которые будут далее использоваться в тексте. Полная схема расстановки с указанием названий позиций электродов и расстояний между ними представлена на рисунке 1 [5].

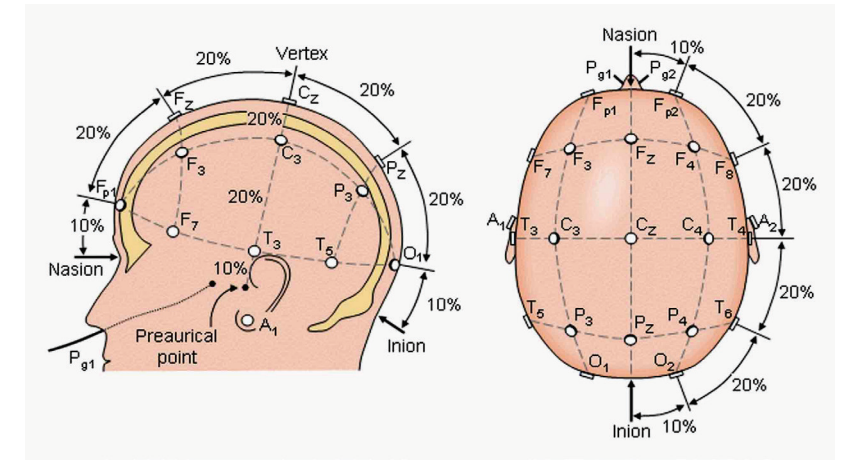

**Рисунок 1** – Схема расстановки электродов 10-20

## **3. Существующие решения**

Во многих исследованиях используются стандартизированные каркасы. Один из таких – это Ultracortex Mark IV [6]. Данный каркас не предполагает подстройку под конкретного человека,

существуют только несколько фиксированных его размеров, из которых предлагается выбрать наиболее подходящий.

Среди популярных решений с возможностью адаптации каркаса для человека можно выделить WalkEEG [7] и Spiderclaw [8]. Они позволяют подстроить каркас, но это подстройка все ещё имеет ограничения. К тому же данные каркасы не удобны для 3D-печати из-за сложных и крупных деталей, а WalkEEG при этом ещё и не поддерживает расстановку 10-20.

Ввиду отсутствия готовых легко адаптируемых решений, разработка программного обеспечения для генерации 3D модели каркаса по заданным параметрам является актуальной научно-технической задачей.

## **4. Метод генерации 3D-модели каркаса для электродов**

Каркас для сухих электродов не должен плотно прилегать к голове: плотный контакт обеспечивают подпружиненные электроды. Поэтому в целях моделирования голову человека предлагается аппроксимировать эллипсоидом.

### **4.1. Моделирование головы**

Для создания эллипсоида, подходящего для моделирования головы конкретного человека, необходимо снять с его головы мерки и преобразовать их в длины полуосей эллипсоида. Есть два способа снять мерки: измерить длины обхватов головы (рисунок 2) или отсканировать голову 3D-сканером и измерить её размеры по трём измерениям программным путём (рисунок 3).

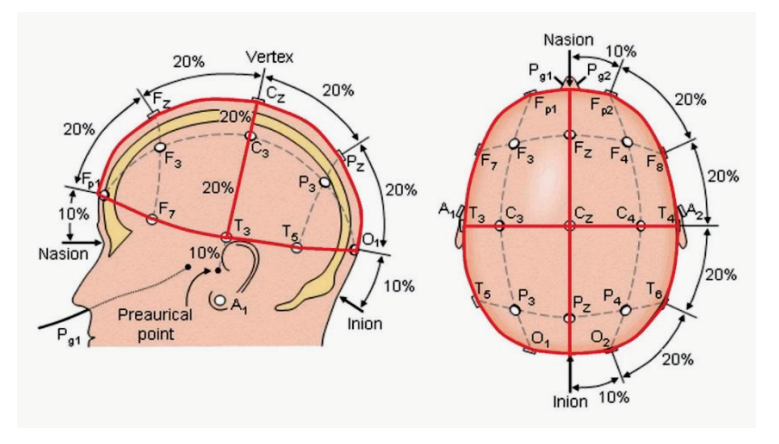

**Рисунок 2** – Обхваты головы

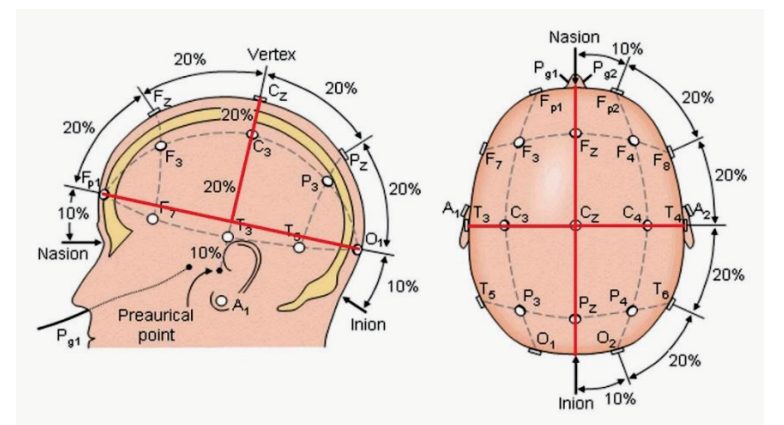

**Рисунок 3** – Размеры головы по трем измерениям

Если используются длины обхватов, то для расчёта длин полуосей решается система уравнений (1):

$$
\begin{cases}\nP(\alpha) = P_{\alpha} \\
P(\beta) = P_{\beta}, \\
P(\gamma) = P_{\gamma}\n\end{cases}
$$
\n(1)

где  $P(x)$  – периметр эллипса *x*, а  $P_x$  – введенный параметр периметра для эллипса *x*.

Существуют точные формулы для вычисления периметра эллипса (2), (3) [9].

$$
L = 4a \int_{0}^{\pi/2} \sqrt{1 - e^2 \sin^2 t} dt = 4aE(e),
$$
 (2)

где  $E(e)$  – полный эллиптический интеграл второго рода [10],  $a$  – длина большей полуоси,  $e$  – эксцентриситет эллипса.

$$
L = \pi(a+b) \left[ 1 + \sum_{n=1}^{\infty} \left[ \frac{(2n-1)!!}{(2n-1) \cdot 2^n \cdot n!} \left( \frac{a-b}{a+b} \right)^n \right]^2 \right],
$$
 (3)

где  $a, b$  – длины полуосей эллипса.

Данные формулы сложны для решения системы уравнений, поэтому для вычисления периметра эллипса используется приближенная формула (4):

$$
L \approx \pi \left[ 3(a+b) - \sqrt{(3a+b)(a+3b)} \right],\tag{4}
$$

где  $a, b$  – длины полуосей эллипса.

Погрешность данной формулы растет с увеличением эксцентриситета. Например, при эксцентриситете 0,98 погрешность достигает 0,02% [11]. При увеличении эксцентриситета эллипс приближается к прямой, что далеко от модели головы, так что на практике погрешность будет меньше. Для решения системы уравнений (1) используется метод, основанный на методе оптимизации Пауэлла [12].

Так как система 10-20 основана на относительных расстояниях, то, зная угол отклонения конкретного электрода и длины полуосей эллипсоида, возможно вычислить координаты этого электрода на поверхности эллипсоида с помощью формулы параметрического задания эллипсоида (5):

$$
\begin{cases}\n x = a \cos t \\
 y = b \sin t'\n\end{cases}
$$
\n(5)

где  $x, y$  – координаты точки,  $a, b$  - длины полуосей эллипса,  $t$  – параметр в диапазоне [0;1].

#### **4.2. Генерация каркаса**

Полученные точки являются позициями для размещения гнёзд под электроды. Для генерации каркаса используется модель гнезда (рисунок 4), основанная на модели OpenBCI [13], распространяемой свободно. Она содержит внутреннюю резьбу нужного диаметра для вкручивания фабричной чашки с электродом (рисунок 5 [6]).

Копии данной модели размещаются в рассчитанных точках и поворачиваются таким образом, чтоб гнёзда были направлены по нормали эллипсоида в точке размещения (6):

$$
N = \left(\frac{2x}{a^2}, \frac{2y}{b^2}, \frac{2z}{c^2}\right),\tag{6}
$$

где  $N$  – вектор нормали,  $x, y, z$  – координаты точки размещения,  $a, b, c$  – длины полуосей эллипса.

Для поворота модели используется матрица поворота, полученная с помощью метода Родрига [14]. Данный метод позволяет найти матрицу для поворота одного вектора так, чтоб он оказался сонаправленным с другим вектором.

Далее необходимо соединить гнезда в цельный каркас. Для этого между двумя рассчитанными точками строится кривая Безье по поверхности эллипсоида. На её основе можно построить плавную кривую, которая не даёт ложных экстремумов [15]. Во время генерации кривой сохраняются точки, лежащие на ней и отступающие от гнёзд на некоторое расстояние. Полученная кривая копируется, а её копия поднимается вдоль нормали эллипсоида на высоту соединяющего мостика. Между кривыми строится линейчатая поверхность, которая далее экструдируется. В результате получаются 3D-модели мостиков, которые соединяют модели гнёзд.

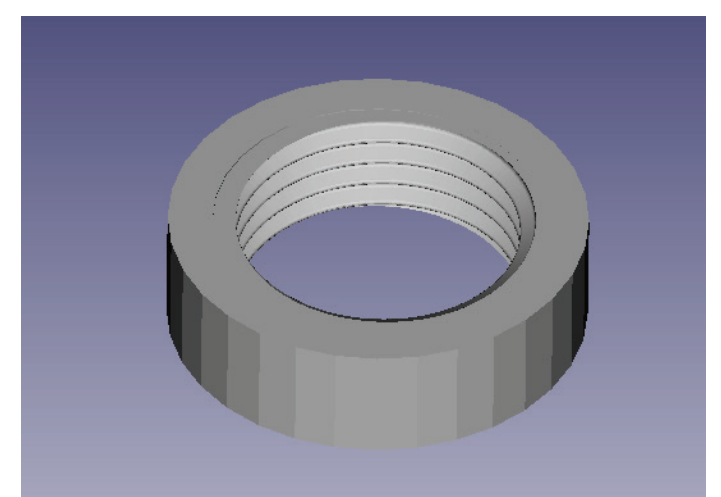

**Рисунок 4** – Модель гнезда

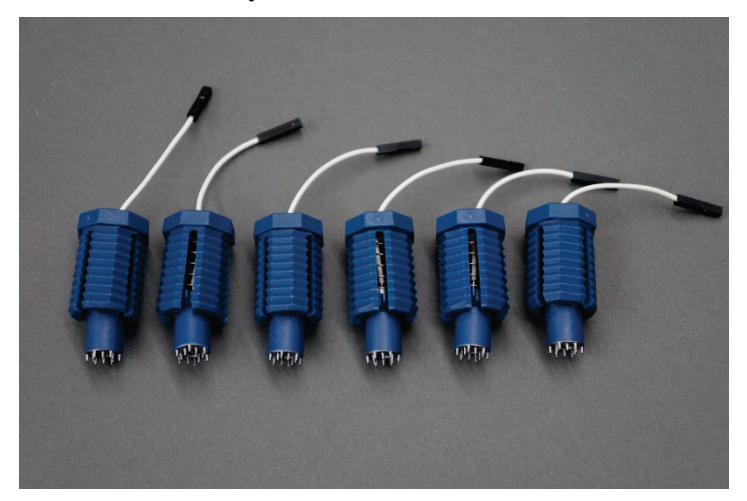

**Рисунок 5** – Сухие электроды

$$
N = \left(\frac{2x}{a^2}, \frac{2y}{b^2}, \frac{2z}{c^2}\right),
$$

Модель создаётся пригодной для эффективной печати на 3D-принтере. При печати цельной модели из-за её выпуклой формы потребовалось бы большое количество материала для подпорок и большое количество времени, как это происходит, например, при печати готовой универсальной модели Ultracortex Mark IV [6]. Поэтому, для сокращения времени и расхода материала было принято решение разделить модель на части и печатать их по отдельности, а потом вручную собрать их в цельный каркас.

В качестве крепления было решено использовать бесклеевое соединение «ласточкин хвост» ввиду его надежности и простоты изготовления. Генерируется набор фрагментов секущих плоскостей соответствующей конфигурации под размеры мостиков (рисунок 6), после чего клонируется и размещается на мостиках в точках, сохраненных при генерации кривых.

Далее мостики разрезаются этими наборами секущих, и получаются либо 2 части (если гнёзда расположены близко), либо 3 (если гнёзда далеко и часть мостика выделяется в отдельную модель). Около мест разрезания размещаются текстовые метки с названиями соответствующих электродов, чтобы упростить сборку (для сборки необходимо соединять элементы так, чтобы одинаковые текстовые метки находились напротив друг друга).

Итоговые модели экспортируются в файлы формата STL (англ. Stereolithography). Благодаря редактору FreeCAD полученный каркас также визуально отображается в собранном виде.

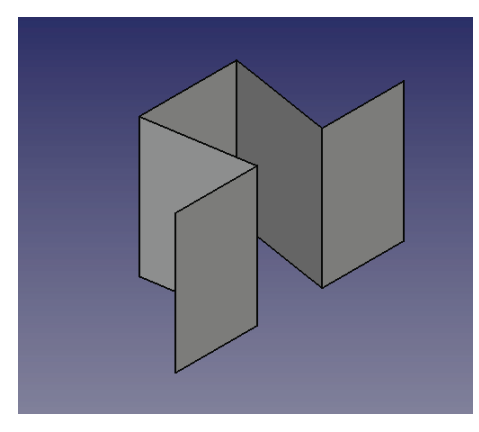

**Рисунок 6** – Сечение по форме ласточкин хвост для крепления

Таким образом, общий порядок генерации следующий:

- 1. Преобразование параметров головы в модель эллипсоида.
- 2. Вычисление координат гнёзд электродов для размещения их на модели.
- 3. Размещение моделей гнёзд.
- 4. Соединение моделей гнёзд мостиками.
- 5. Добавление соединения типа "ласточкин хвост".
- 6. Добавление текстовых меток.
- 7. Экспорт моделей.

## **5. Проверка корректности работы системы**

Для проверки корректности сгенерированных моделей необходимо совместить модель каркаса с существующей фабричной шапочкой с электродами, расположенными в соответствии с системой 10-20. Также необходимо провести печать модели и сборку каркаса.

### **5.1. Проверка с использованием 3D-сканера**

Для проверки корректности расстановки электродов был получен 3D-скан головы с фабричной шапочкой. В качестве сканера использовался Calibri Mini. Полученный скан изображен на рисунке 8.

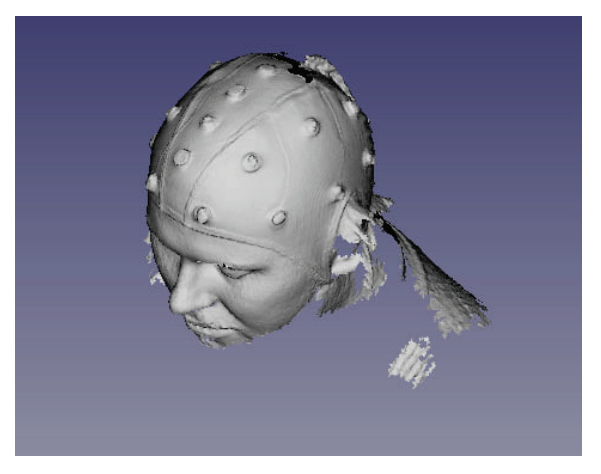

**Рисунок 8** – Скан головы с фабричной шапочкой

На основе параметров головы, полученных со скана, была сгенерирована модель каркаса, которую можно увидеть на рисунке 9.

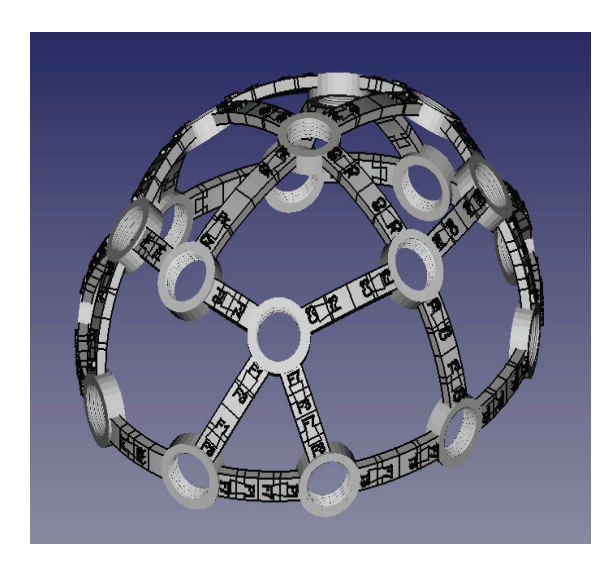

**Рисунок 9** – Сгенерированная разработанным программным средством модель каркаса для размещения электродов

Полученная модель была наложена на скан так, чтоб сопоставить электроды Fp1, Fp2, O1, O2, Cz на скане и на модели. Результат наложения можно увидеть на рисунке 10.

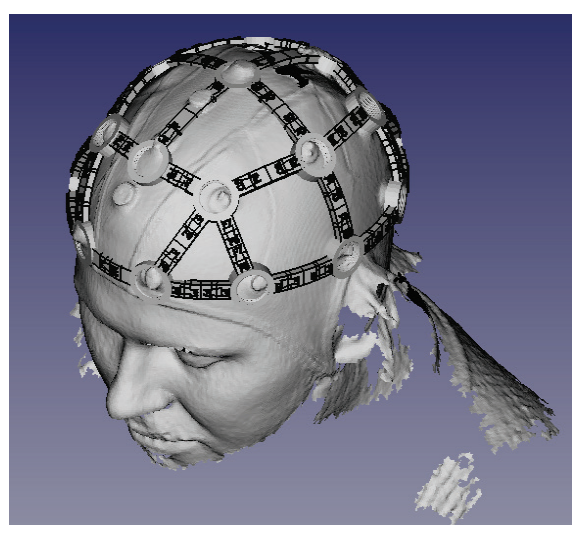

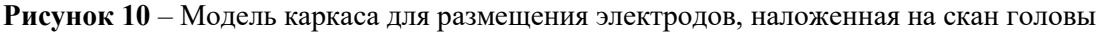

После совмещения модели со сканом было обнаружено, что следующие гнезда смещены относительно электродов на скане: T4 – на 0,68 см, F8 – на 0,71 см, F4 – на 0,5 см, Fz – на 0,6 см. Остальные гнезда попали точно в места электродов на скане. Результат сопоставления моделей был верифицирован и одобрен специалистом в области нейрофизиологии, а несоответствие позиций электродов T4, F8, F4 и Fz признано несущественным в контексте задач разработки и тестирования прототипов интерфейсов мозг-компьютер. В будущем, тем не менее, имеет смысл улучшить разработанную программную систему для уменьшения данной ошибки, так как это позволит обобщить сферу использования системы до медицинских нужд.

Результат работы созданной программы – это не только цельная модель, но и части модели, готовые для печати. Было получено 47 файлов моделей. Из них 19 файлов моделей гнёзд и 28 файлов моделей мостиков. Примеры моделей гнезда и мостика изображены на рисунках 11 и 12.

## **5.2. Проверка с использованием 3D-принтера**

Для проверки того, что каркас можно собрать и разместить на нём электроды, необходимо распечатать сгенерированную модель. Для печати использовался 3D-принтер Voxelab Aquila X2. В качестве материала использовался PLA-пластик. Для экономии времени и материала при

создании тестового образца напечатаны были не все модели, а только гнёзда для электродов Fp1, Fp2, F7, F8, F3, F4, C3, C4, Cz и соединяющие их мостики. В общей сложности получилось 9 моделей гнёзд и 11 моделей мостиков. Модели печатались около 7 часов. Полный набор деталей печатался бы около 15 часов. Для сравнения, цельный каркас Ultracortex Mark IV печатался около 60 часов. Распечатанные модели можно увидеть на рисунке 13.

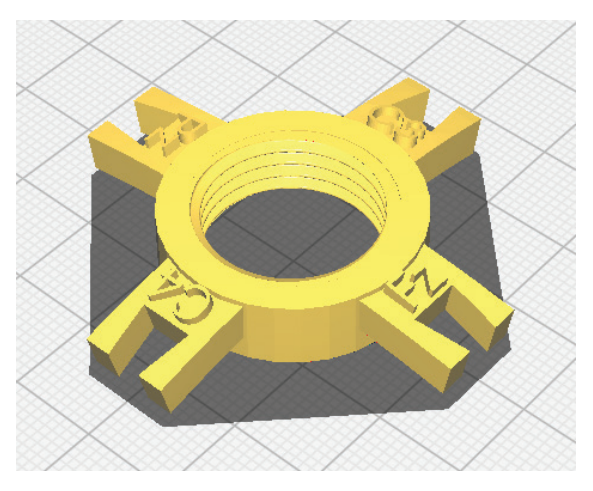

**Рисунок 11** – Сгенерированная модель гнезда

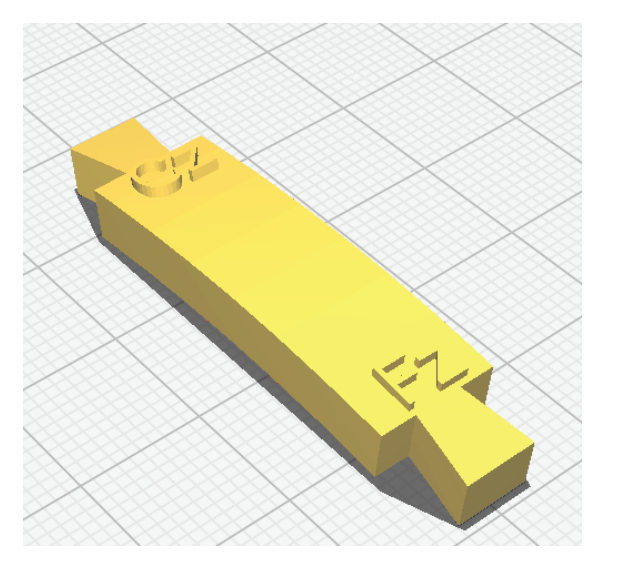

**Рисунок 12** – Сгенерированная модель мостика

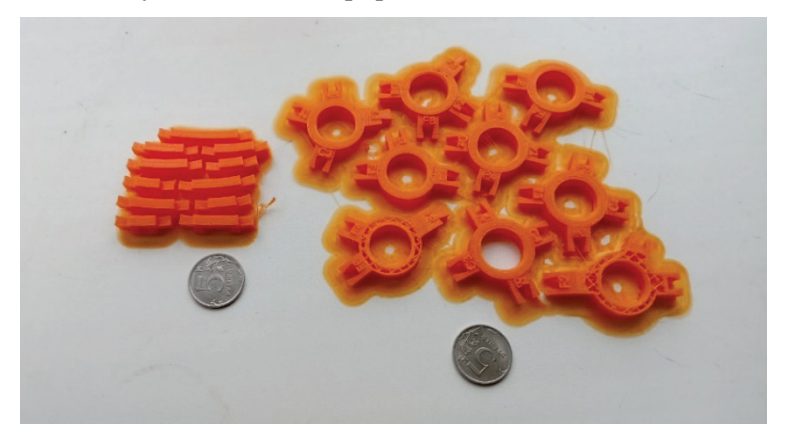

**Рисунок 13** – Распечатанные модели

На очистку деталей от поддержек и сборку каркаса ушло около 5 часов. Даже с учетом того, что многих деталей не хватает, каркас демонстрирует достаточную прочность конструкции. Собранный каркас можно увидеть на рисунке 14.

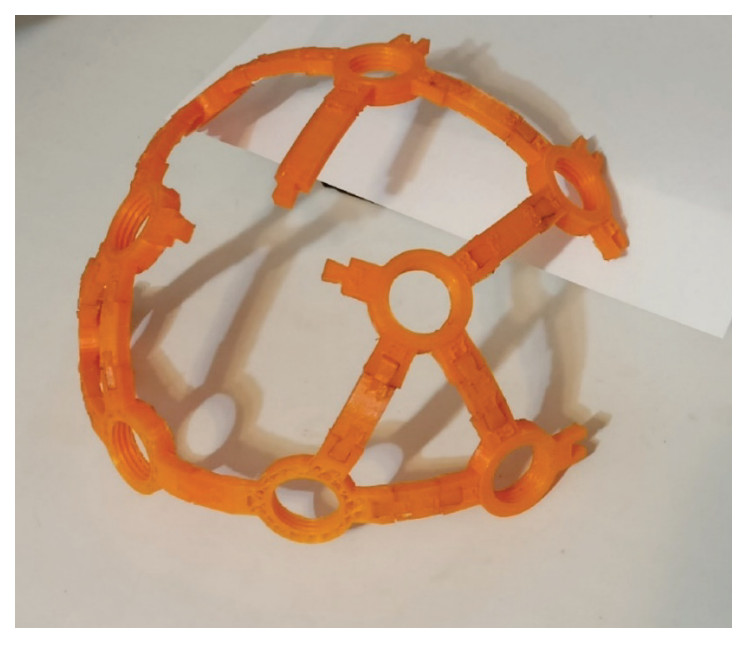

**Рисунок 14** – Собранный каркас

Оригинальные электроды OpenBCI легко вкручиваются в гнезда. Распечатанные копии этих электродов вкручиваются с усилием. Для таких электродов необходимо немного увеличивать масштаб деталей (данная ситуация связана с термической усадкой материала в процессе печати).

## **6. Заключение**

Данная работа предлагает математическую модель и её программную реализацию для решения задачи генерации жесткого каркаса для сухих электродов. Дальнейшее развитие данного направление позволит улучшить точность модели, а также упростить процесс печати и обработки распечатанных моделей.

Исходный код разработанной системы доступен по ссылке: https://github.com/Cow-abanga/BCIModelGenerator. Данное программное средство включено в состав программноаппаратного комплекса для автоматизации проведения нейрофизиологических исследований, функционирующего под управлением прикладных онтологий на базе платформы визуальной аналитики SciVi [16].

# **7. Список источников**

- [1] Д.В. Лунев, С. К. Полетыкин, Д. О. Кудрявцев. Нейроинтерфейсы: обзор технологий и современные решения // Современные инновации, системы и технологии. 2022. № 3. С. 117–126.
- [2] Comparison between a wireless dry electrode EEG system with a conventional wired wet electrode EEG system for clinical applications [Электронный ресурс] / H. Hinrichs [и др.] Scientific Reports. 2020. № 10. URL: https://www.nature.com/articles/s41598-020-62154-0 (дата обращения 11.07.2023).
- [3] American Clinical Neurophysiology Society Guideline 2: Guidelines for Standard Electrode Position Nomenclature / N. Jayant Acharya [и др.] Journal of Clinical Neurophysiology. 2016. № 33. С. 308–311.
- [4] The ten-twenty electrode system of the International Federation. / G. H. Klem, H. O. Lüders, H. H. Jasper, C. Elger // Electroencephalography and Clinical Neurophysiology. 1999. № 52. С. 3–6.
- [5] Система 10-20 [Электронный ресурс]. URL: https://cmi.to[/ээг/система](https://cmi.to/%D1%8D%D1%8D%D0%B3/%D1%81%D0%B8%D1%81%D1%82%D0%B5%D0%BC%D0%B0-10-20/)-10-20 (дата обращения 13.07.2023).
- [6] OpenBCI Ultracortex Mark IV [Электронный ресурс] URL: https://docs.openbci.[com/AddOns/Headwear/](https://docs.openbci.com/AddOns/Headwear/MarkIV)MarkIV (дата обращения 13.07.2023).
- [7] WalkEEG [Электронный ресурс]. URL: https://www.stlfinder.[com/model/walkeeg-headset](https://www.stlfinder.com/model/walkeeg-headset-opensource-eeg-hes1eL8Q/343938)[opensource-eeg-hes1eL8Q/343938](https://www.stlfinder.com/model/walkeeg-headset-opensource-eeg-hes1eL8Q/343938) (дата обращения 13.07.2023).
- [8] SpiredClaw [Электронный ресурс]. URL: https://openbci.[com/community/spiderclaw-v2](https://openbci.com/community/spiderclaw-v2-deprecated) [deprecated](https://openbci.com/community/spiderclaw-v2-deprecated) (дата обращения 13.07.2023).
- [9] J. Ivory. A New Series for the Rectification of the Ellipsis // Transactions. 2013. № 4. С. 177–190.
- [10] NIST Handbook of Mathematical Functions / F. W. Oliver, D. Lozier, R. F. Boisvert, C. W. Clark. Cambridge: Cambridge University Press, 2010. 485 с.
- [11] P. F. Byrd, M. D. Friedman. Handbook of Elliptic Integrals for Engineers and Scientists. Berlin: Springer, 1971. С. 307–308.
- [12] M. J. D. Powell. A Hybrid Method for Nonlinear Equations Numerical Methods for Nonlinear Algebraic Equations. 1970. № 7. С. 87–114.
- [13] EEG Modular Headset [Электронный ресурс]. URL: https://www.thingiverse.[com/thing:5382893](https://www.thingiverse.com/thing:5382893) (дата обращения 13.07.2023).
- [14] O. Rodrigues. Des lois géométriques qui régissent les déplacements d'un système solide dans l'espace, et de la variation des coordonnées provenant de ces déplacements considérés indépendants des causes qui peuvent les produire// Journal de Mathématiques Pures et Appliquées. 1840. № 5. С. 380–440.
- [15] К.В. Рябинин. Визуализация дискретного множества точек при помощи плавных кривых без ложных экстремумов // Научная визуализация. 2017, № 1. С. 50–72.
- [16] K. Ryabinin, S. Chuprina, I. Labutin. Ontology-Driven Tools for EEG-Based Neurophysiological Research Automation // Scientific Visualization. – M.: National Research Nuclear University "MEPhI", 2021. – Vol. 13, No. 4. – PP. 93–110. DOI: 10.26583/sv.13.4.08.